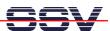

## How to use the DNP/2486 Autostart Feature

The DIL/NetPC DNP/2486 MAX-Linux default configuration comes with an *Autostart* feature. This feature allows you to start a program at boot time.

The DNP/2486 MAX-Linux scans the NAND flash memory-based directory **/flash** direct before the end of the boot phase for a Linux shell script file with the name **autostart.sh**. If this file is present, the shell script will be executed.

• 1. Step: Create a Linux shell script file with the name autostart.sh on your development system and transfer this file to the DNP/2486 directory /flash. Use a simple text editor program for this job. It is also possible to create the file direct with the help of a Telnet or serial console session:

```
cd /flash
cat > autostart.sh
#!/bin/sh
while true ; do
   date > /var/autostart.log
   sleep 1
done
```

CTRL-D (CTRL-D stops the Linux cat command)

chmod +x autostart.sh

```
Debian GNU/Linux 4.0
emblinux login: root
Password:
Last login: Mon Jun 16 00:01:12 2008 from 192.168.0.1 on pts/0
emblinux: # cd /flash
emblinux: # do do date > /var/autostart.log
sleep 1
done

[1] + Stopped
emblinux: /flash# chmod +x autostart.sh
emblinux: /flash# ls -al
total 3
drwxr-xr-x 22 root root 1024 Jun 16 00:04 .
drwxr-xr-x 22 root root 1024 Jun 16 00:05 autostart.sh
emblinux: /flash# cat autostart.sh
emblinux: /flash# cat autostart.sh
emblinux: /flash# cat autostart.sh
emblinux: /flash# cat autostart.sh
emblinux: /flash# cat autostart.sh
emblinux: /flash# cat autostart.sh
#!/bin/sh
while true; do
date > /var/autostart.log
sleep 1
done
emblinux: /flash#
```

• 2. Step: Reboot the DNP/2486. Then watch the content of the file /var/autostart.log. The Linux shell script sample file from the 1. Step writes every second a new date string into this file.

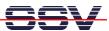

```
Debian GNU/Linux 4.0
emblinux login: root
Password:
Last login: Mon Jun 16 00:05:21 2008 from 192.168.0.1 on pts/0
emblinux:~# cat /var/autostart.log
Mon Jun 16 00:05:55 UTC 2008
emblinux:~# cat /var/autostart.log
Mon Jun 16 00:05:59 UTC 2008
emblinux:~# cat /var/autostart.log
Mon Jun 16 00:06:02 UTC 2008
emblinux:~# cat /var/autostart.log
Mon Jun 16 00:06:05 UTC 2008
emblinux:~# cat /var/autostart.log
Mon Jun 16 00:06:05 UTC 2008
emblinux:~# =
```

**Please note:** If you edit shell script files for Linux systems on a Windows-based PC, it is necessary to convert these files with a DOS2UNIX tool before you transfer them to the DIL/NetPC DNP/2486. Linux shell script files are simple text files. Windows is using the good old MS-DOS format for text files. MS-DOS and UNIX systems use different methods to identify end-of-line information in text files. MS-DOS – including Windows 9x, ME, NT, 2000 and XP – use a carriage return/linefeed pair (CR/LF), whilst UNIX only uses the LF character.

That's all.